## **Registrazione schermo smartphone o tablet con sistema Android**

I device con sistema Android non hanno come gli IPAD la possibilità di registrare schermo senza usare applicazioni esterne. A tal fine ho trovato questa che vi voglio mostrare:

## **ADV Screen Recorder**

È gratuita e si scarica dal Play Store di Google con la solita procedura, una volta installata potete lanciare l'applicazione e avrete questa schermata:

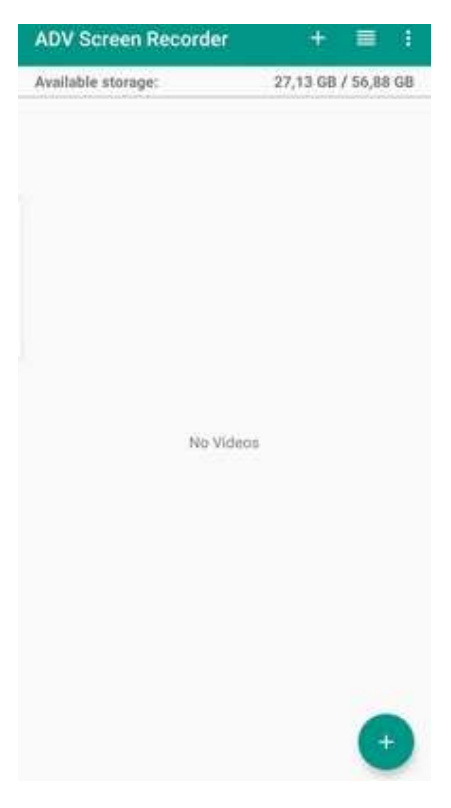

Tap sul segno +, avrete:

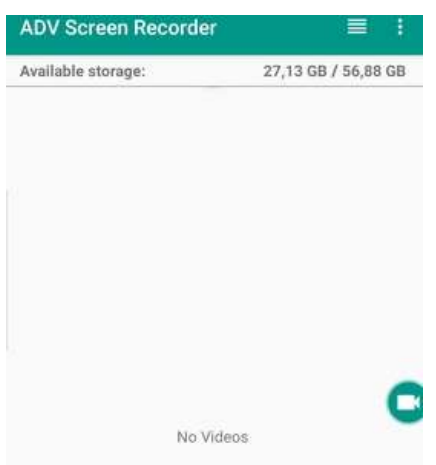

E tap sulla camera avrete:

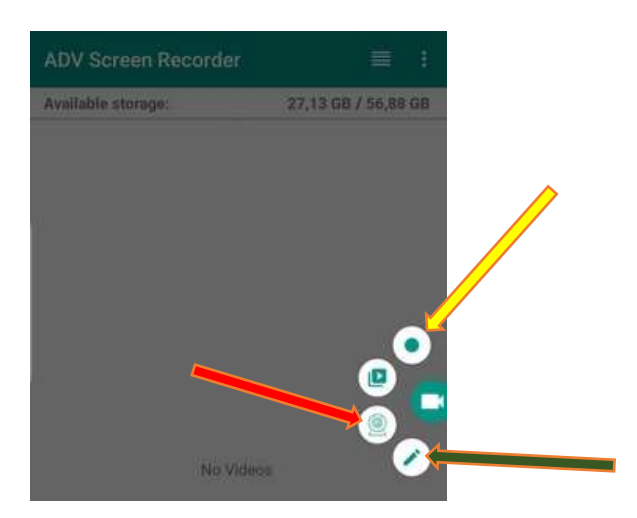

Qui potrete far partire registrazione schermo utilizzando il pulsante indicato dalla freccia gialla;

far partire la camera e registrare poi la schermata, quindi prima freccia rossa e poi gialla;

scrivere sullo schermo (anche mentre è in corso la registrazione) utilizzando la matita indicata dalla freccia verde.

Partita la registrazione, dopo aver premuto pulsante freccia gialla, avrete questa schermata:

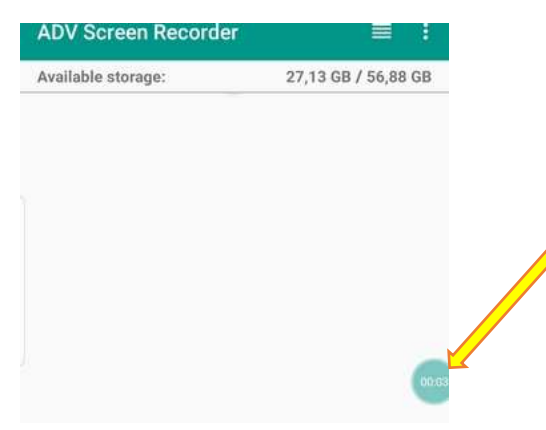

Ove si vede lo scorrere del tempo

Quando volte interrompere registrazione tap su contatore (freccia gialla) e avrete questa schermata:

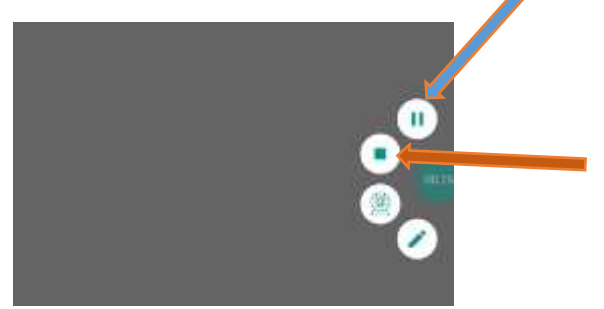

Qui potete mettere in pausa (freccia blu) o arrestare la registrazione (freccia marrone).

Se arrestate registrazione avrete:

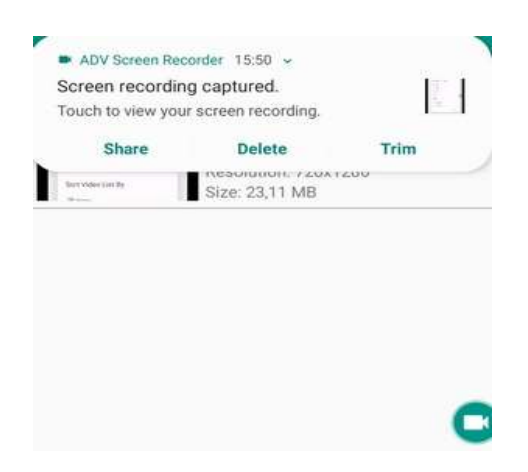

Potete condividere, cancellare, o tagliare; se non fate nulla o fate tap su una parte vuota dello schermo il pop up scompare e avrete questa:

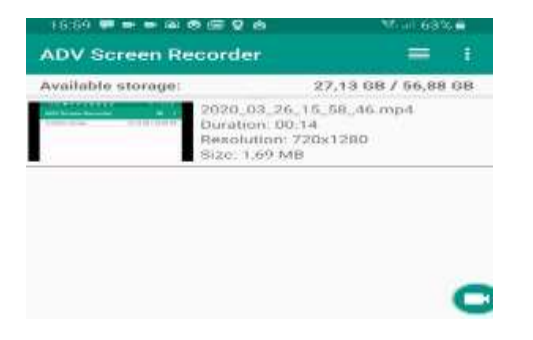

Che vi dice che la registrazione è andata a buon fine. Potrete poi intervenire rivedendo il video, eliminandolo o copiarlo su PC per fare un editing più comodo.

Saluti